## AB: Multitouchgesten nutzen ITG E 5, 6

1 Schau dir das Erklärvideo über den Link oder den QR-Code an.

- Du kannst im Video über den Play/Pause Button das Video anhalten.
- Du kannst auch über die Zeitleiste im Video vor- oder zurückspulen.

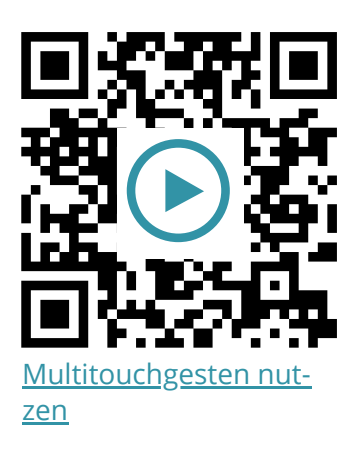

2 Probiere die folgenden Aufgaben auf deinem iPad aus.

- a) Öffne und schließe eine beliebige App (5 Finger Geste).
- b) Wechsle zwischen bereits geöffneten Apps (4 oder 5 Finger Geste, links oder rechts wischen).
- c) Öffne die App Übersicht (mit einem Finger von unten bis in die Mitte des Homebildschirms wischen).
- d) Erstelle eine Notiz (**App: Notizen**) und markiere den Text. Kopiere und füge mittels 3 Finger Geste den Textabschnitt wieder an anderer Stelle ein.

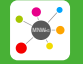

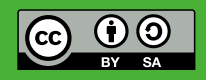